# Cisco IP Phone 7900 Series

# Quick Start Guide

# Your Phone

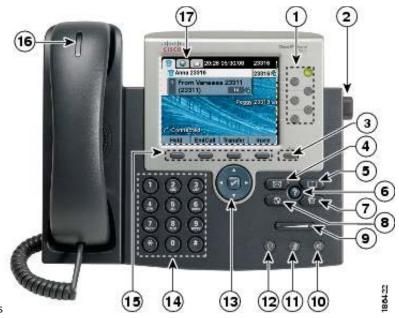

- 1. Programmable buttons
- 2. Footstand Release (Adjust phone angle)
- 3. Display Wake (Cisco IP Phone 7945 and 7965)
- 4. Messages
- 5. Directories
- 6. Help
- 7. Settings
- 8. Services
- 9. Volume
- 10. Speakerphone
- 11. Mute
- 12. Headset
- 13. Navigation Cluster
  - 2-way navigation pad (Cisco IP Phone 7941, 7942, 7961, and 7962)
  - 4-way navigation pad with center select button (Cisco IP Phone 7945 and 7965)
- 14. Keypad
- 15. Softkeys
- 16. Incoming call or voicemail indicator
- 17. Phone Screen
  - Grayscale (Cisco IP Phone 7941, 7942, 7961, and 7962)
  - Color (Cisco IP Phone 7945 and 7965)

## **Programmable Buttons**

Depending on configuration, programmable buttons provide access to: Phone Lines, Speed-Dial Numbers, and Busy Lamp Fields.

- Cisco 2-button IP Phones: 7941, 7942, and 7945
- Cisco 6-button IP Phones: 7961, 7962 and 7965

Buttons illuminate to indicate status:

- · Green, steady: Active call
- Green, flashing: Held call
- Amber, flashing: Incoming call
- · Red, steady: Remote line in use
- Red, flashing: Remote line on hold

#### Make a Call

Enter a number and pick up the handset.

#### Answer a Call

Press the flashing amber line button.

#### Put a Call on Hold

- 1. Press Hold.
- 2. To resume a held call, press Resume.

#### View Your Recent Calls

- 1. Press Directories
- 2. Select Missed Calls, Received Calls, or Placed Calls.
- To dial, highlight a listing and press **Dial** or press **EditDial** to edit the number first, then press **Dial**.

## Transfer a Call to Another Person

- 1. From a call that is not on hold, press **Transfer**.
- 2. Enter the other person's phone number.
- 3. Press Transfer again.

#### Add Another Person to a Call

- 1. From a connected call that is not on hold, press **Confrn**.
- 2. Enter the other person's phone number.
- 3. Press **Confrn** again.

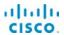

## Cisco IP Phone 7900 Series

# Quick Start Guide

#### Make a Call with a Headset

- 1. Enter a number using the keypad.
- 2. Press **Headset**

### Make a Call with the Speakerphone

- 1. Enter a number using the keypad.
- 2. Press **Speakerphone** .

#### Mute Your Audio

- 1. Press Mute .
- 2. Press Mute again to turn mute off.

#### Redial a Number

Press **Redial**. Or press up/down on the **Navigation Cluster**, when the phone is not in use, to see your Placed Calls log then scroll to a listing and press **Dial**.

### Listen to Your Voice Messages

Press **Messages** and follow the voice prompts. To check messages from another phone or for a non-primary line, dial **x3599** (from a Cisco IP Phone) or **757-825-3599** (from a non-Cisco IP Phone), and follow the voice prompts.

### Forward All Calls (primary line only)

- Press CFwdALL.
- 2. Dial the number that you want to forward to, or press **Messages**
- 3. To receive calls again, press CFwdALL.

### Adjust the Volume in a Call

Press Volume left or right to adjust the handset, headset, or speakerphone volume when the phone is in use, then press Save.

### Adjust the Ringtone Volume

Press Volume left or right to adjust the ringer volume when the phone is not in use.

## Change the Ringtone

- 1. Press Settings
- 2. Select User Preferences > Rings.
- 3. Select a line.
- 4. Scroll through the list of ringtones and press **Play** to hear a sample.
- 5. Press **Select** to save a selection.

## Adjust the Screen Brightness

- 1. Press **Settings**
- 2. Select User Preferences > Contrast/Brightness.
- 3. Press **Up** to increase, or **Down** to decrease, the brightness.
- 4. Press Save.

## Lookup Co-Worker's Extension

- 1. Press Contacts
- 2. Scroll and select Corporate Directory.
- 3. Use your keypad to input search criteria.
- 4. Press Search.
- 5. To dial, scroll to a listing and press **Dial**.

## Send Call to Voicemail

Press iDivert when the call is ringing, active, or on hold.

#### **User Guide**

View the full User Guide at <a href="https://www.cisco.com/c/en/us/support/collaboration-endpoints/unified-ip-phone-7900-series/tsd-products-support-series-home.html">https://www.cisco.com/c/en/us/support/collaboration-endpoints/unified-ip-phone-7900-series/tsd-products-support-series-home.html</a>.

Cisco and the Cisco logo are trademarks or registered trademarks of Cisco and/or its affiliates in the U.S. and other countries. To view a list of Cisco trademarks, go to this URL: www.cisco.com/go/trademarks. Third-party trademarks mentioned are the property of their respective owners. The use of the word partner does not imply a partnership relationship between Cisco and any other company. (1110R)